www.taxme.ch

# **TaxMe Offline**

# Installieren und Daten importieren

Mit TaxMe-Offline sind Sie während dem Erfassen der Steuererklärung nicht mit dem Internet verbunden.

Sie laden die aktuelle Software von **www.taxme.ch** lokal auf Ihren Computer herunter. Dann füllen Sie die Steuererklärung offline aus. Am Schluss alles ausdrucken, unterschreiben und einsenden.

Diese kurze Anleitung hilft Ihnen dabei, wie Sie TaxMe-Offline installieren und Ihre Steuerdaten aus dem Vorjahr importieren.

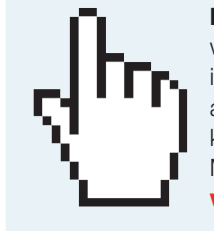

Noch einfacher geht es übrigens, wenn Sie die Steuererklärung im TaxMe-Online mit BE-Login, ausfüllen. Sie benötigen dazu keine Softwareinstallation. Mehr dazu finden Sie auf www.taxme.ch

## So installieren Sie TaxMe-OfflineI

## 1 Gehen Sie auf www.taxme.ch

2 Geben Sie im Suchfeld «TaxMe-Offline Download» ein und klicken Sie auf Suchen und anschliessend auf den Link «TaxMe-Offline natürliche Personen»

Klicken Sie je nach Betriebssystem (Windows oder Mac) auf den entsprechenden Link für den Download.

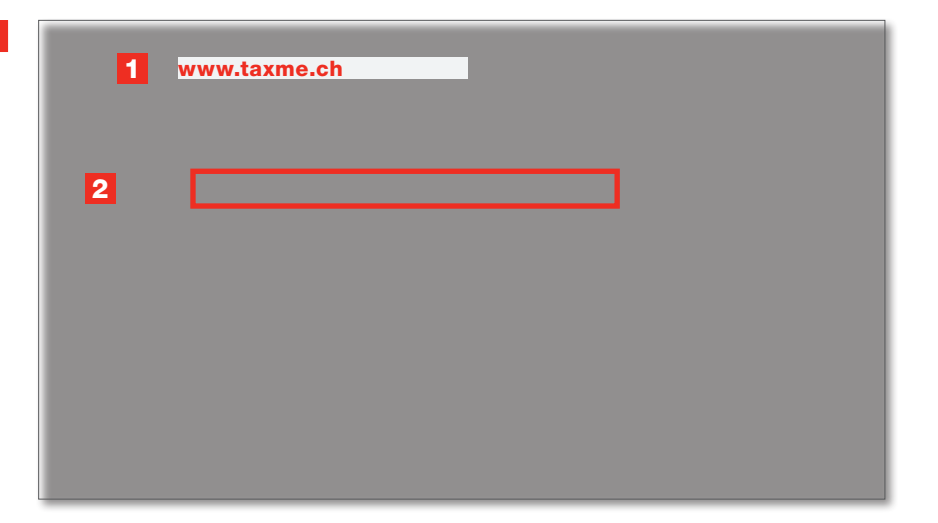

#### So starten Sie TaxMe-Offline

**3** Öffnen Sie die neu heruntergeladene Software. Klicken Sie auf Starten, das Programm leitet Sie Schritt für Schritt durch die Steuererklärung. Sie brauchen nur diejenigen Bereiche auszufüllen, die aufgrund Ihrer persönlichen Angaben aktiv sind.

Sie können beim Erfassen beliebig oft unterbrechen und später ohne Datenverlust fortsetzen.

Programm-Aktualisierungen erfolgen automatisch, wenn Sie online sind und TaxMe-Offline starten. Ihre bereits erfassten Einträge werden selbstverständlich übernommen.

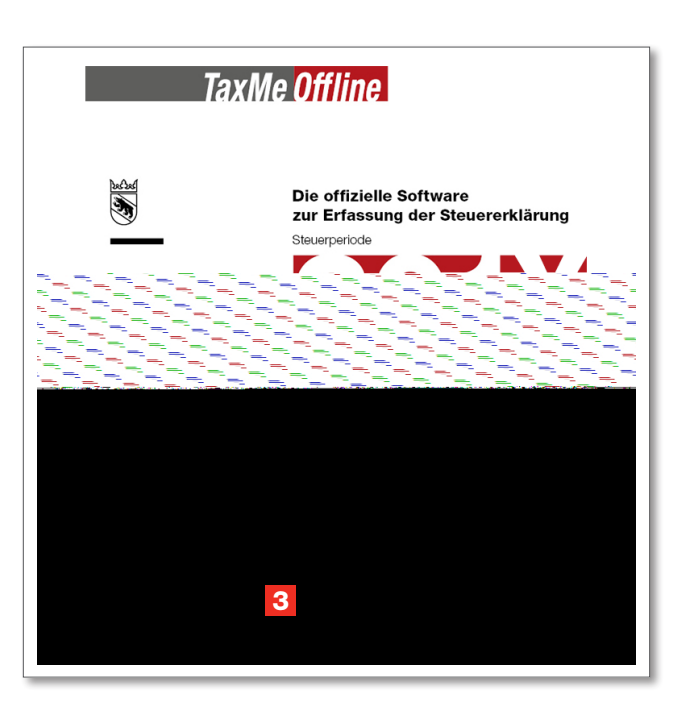

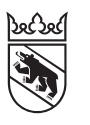

#### So importieren Sie Ihre DatenI

4 Klicken Sie auf Datei > Importieren...

5 Wählen Sie mit Doppelklick Ihre Vorjahres-Datei mit der Endung .tax aus, welche Sie im vergangenen Jahr auf Ihrem Computer abgespeichert haben.

Mit der Importfunktion können Sie alle erfassten Daten des Voriahres sehr einfach von TaxMe-Offline ins neue Steuerjahr übertragen.

4

6 Importieren Sie die Datei über die Funktion «Öffnen» direkt in TaxMe-Offline. Prüfen Sie, ob die Vorjahresdaten auch für das aktuelle Jahr gültig sind.

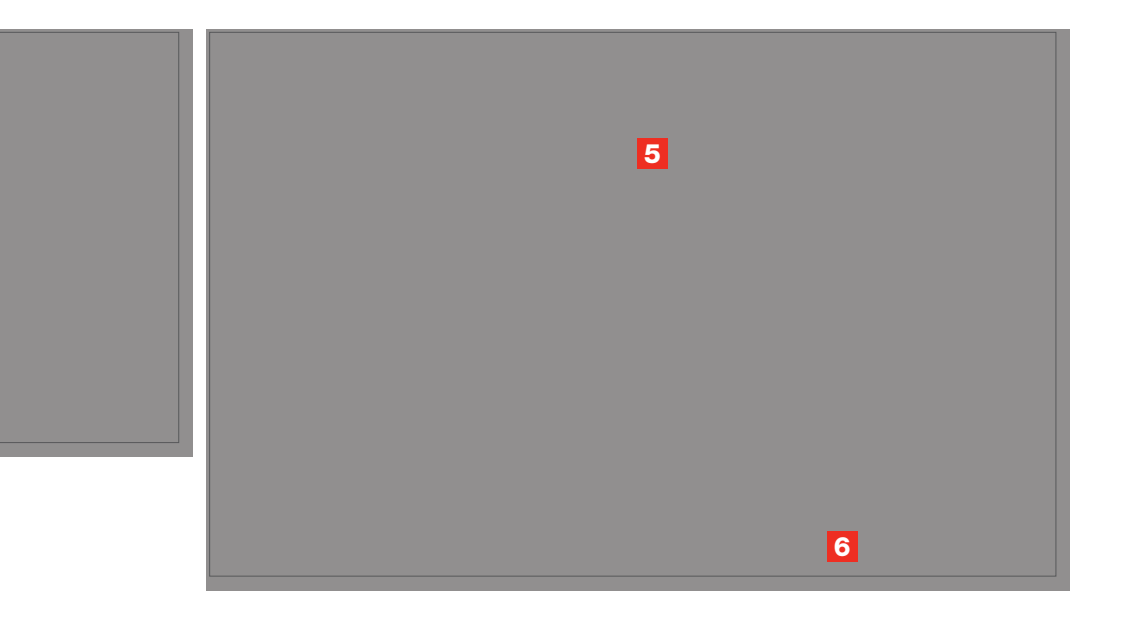

#### So schliessen Sie Ihre Steuererklärung abI

Nach dem Ausfüllen müssen Sie Ihre gesamte Steuererklärung ausdrucken und – mit den nötigen Unterschriften auf den Formularen 1 und 3 versehen – per Post beim Steuerbüro Ihrer Wohnsitzgemeinde einreichen. Erst nach dem Einlesen des Barcodes, werden Ihre Daten durch die Steuerverwaltung verarbeitet.

#### Wichtig

- Legen Sie der Steuererklärung nur die auf der Belegliste aufgeführten Belege bei.
- Blatt mit Barcode bzw. alle Blätter mit Barcodes unbedingt zusammen mit der Steuererklärung einreichen.

#### Fragen?

Bleiben Fragen offen, dann hilft Ihnen unser TaxMe-Support gerne weiter.

### > www.taxme.ch > Telefon +41 31 633 60 01 Montag bis Freitag,

8–12 Uhr und 13–16.30 Uhr

#### Haben Sie kein Internet und können TaxMe-Offline nicht herunterladen?

Bitten Sie jemanden aus Ihrem Umfeld, Ihnen die Software / das Programm von www.taxme.ch auf ein externes Medium zu laden, beispielsweise einen USB-Stick. Anschliessend können Sie die Software installieren.

### TaxMe-Offline: Systemanforderungen

TaxMe-Offline ist mit den aktuellsten Betriebssystemen (Windows, Mac etc.) bedienbar.